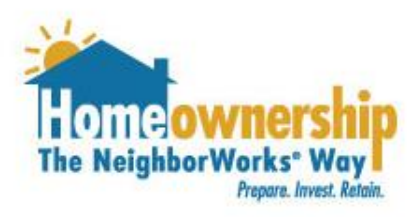

# **How to Request NeighborhoodLIFT Funds**

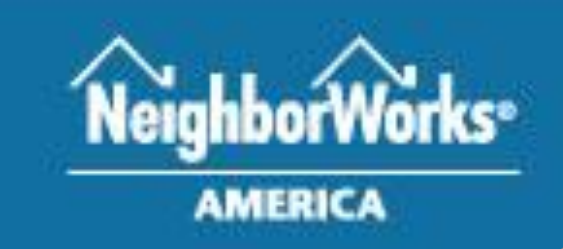

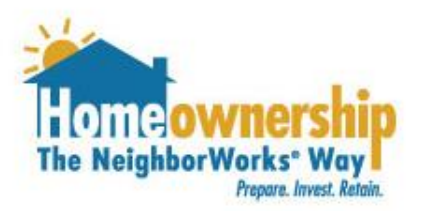

### **Community Housing Development Corporation is available to assist you Monday to Friday 9:00 am to 5:00 pm.**

### **If you need assistance outside of normal business hours, email [lift@communityhdc.org.](mailto:lift@communityhdc.org) We will respond as quickly as possible during business hours.**

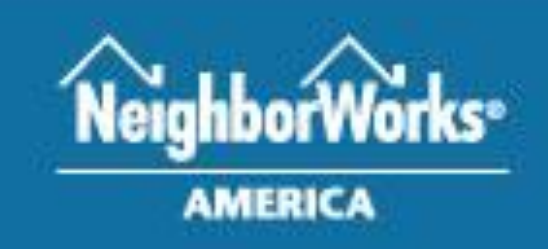

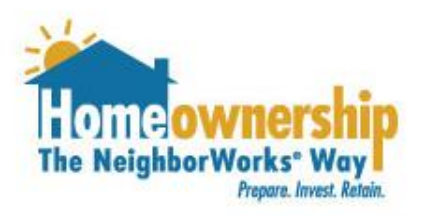

## Steps for Borrower

Please complete the steps in the following pages, if you can answer "yes" to the following questions!

- 1. I have a preapproval letter for a first mortgage from a NeighborhoodLIFT® program approved lender
- 2. I have completed Homebuyer Education from an approved NeighborhoodLIFT provider.
- 3. [The income for all borrowers on the loan falls below the limits for the San](https://communityhdc.org/wp-content/uploads/2020/12/Income-Limits.pdf) Francisco Bay Area.

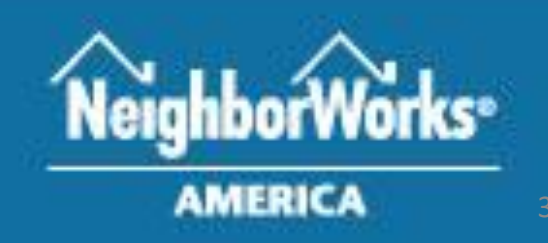

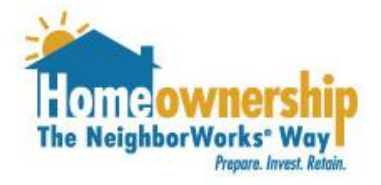

## Steps for Borrower

Follow these steps to log in to your account.

- 1. Visit [https://chdc.force.com/chdccft/.](https://chdc.force.com/chdccft/) .
- 2. Log in to your account using the email address and password you provided at the time you created your account.
- 3. If you cannot remember your password, please click the "Forgot Password" link.

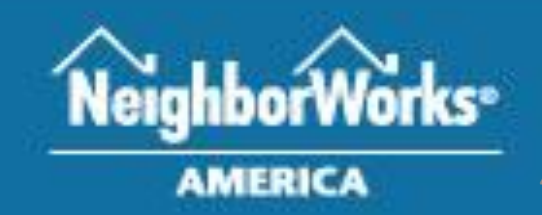

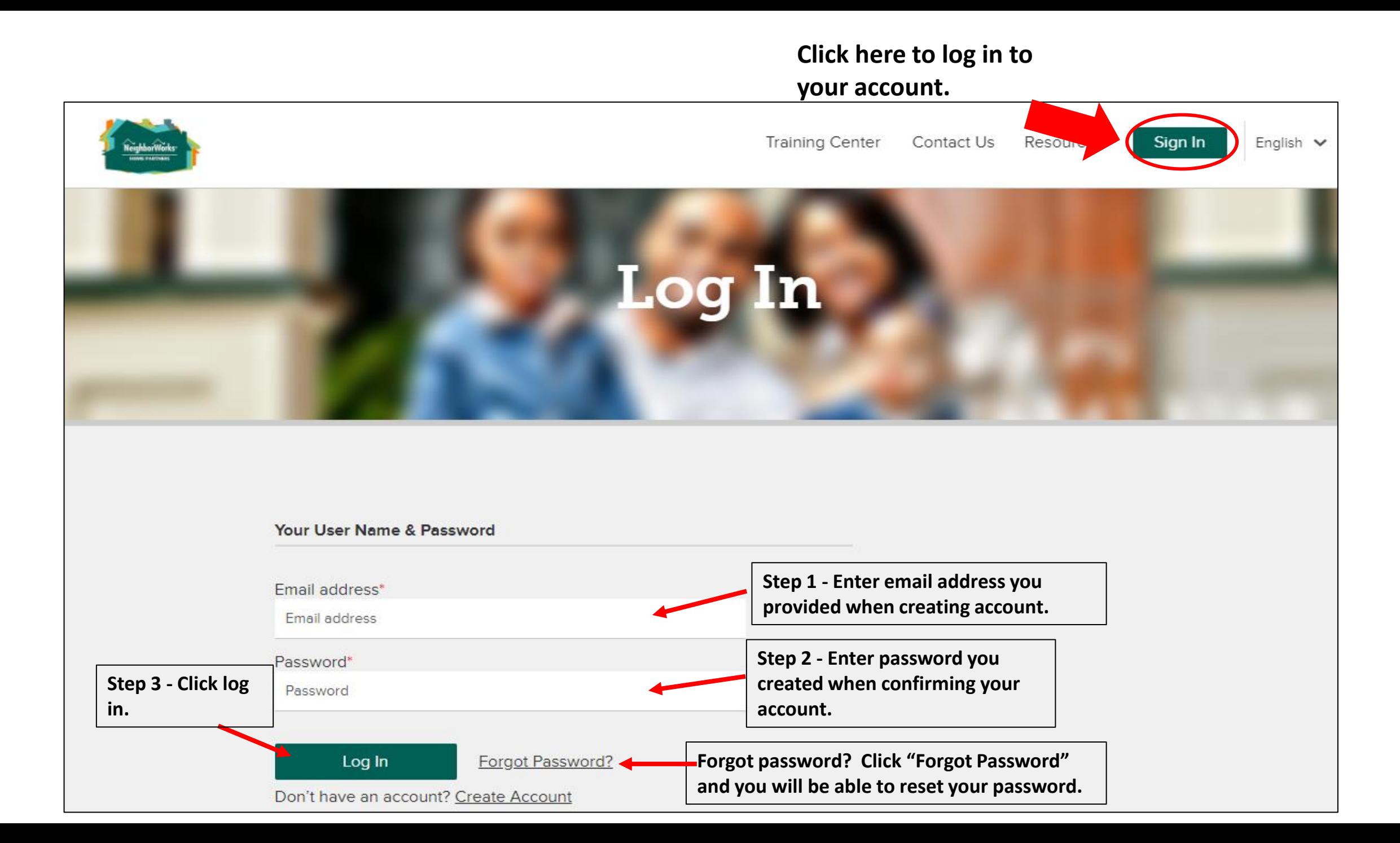

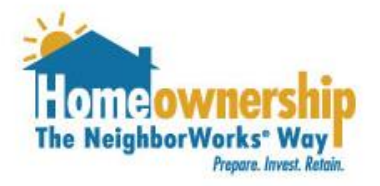

## Steps for Borrower

Once you are logged into your account, you will need to complete the steps in the following pages of this guide.

- 1. Click on the "Services" tab at the top of the page.
- 2. Click the small down arrow next to the "NeighborhoodLIFT Request" option.
- 3. Check the "I am interested in the NeighborhoodLIFT program" check box.
- 4. Select an area under the "What is the primary area in which you are looking to purchase a home?" drop down.
- 5. Under the "Available Areas" section click on any additional areas you are interested in purchasing. They will move to the list under "Selected Areas."
- 6. Hit the "Save" button.

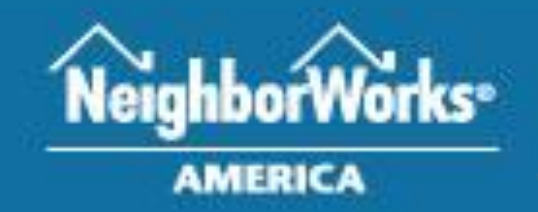

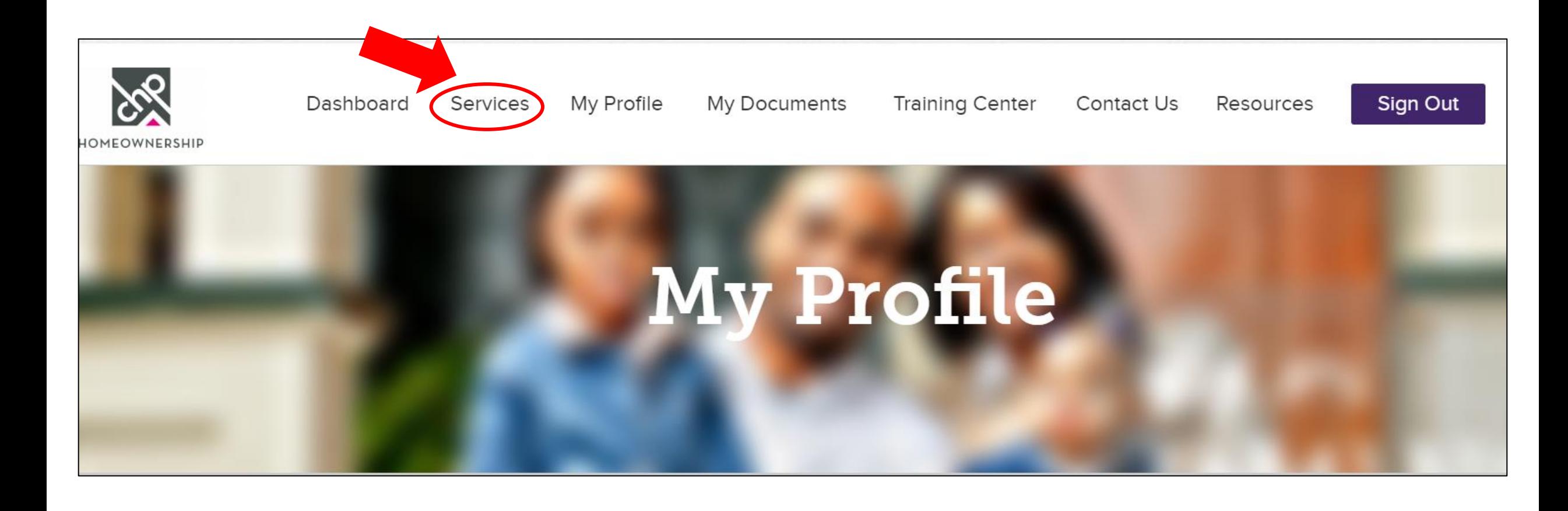

**Click the down arrow to expand this option.** 

**Be sure to click this check box to begin your request for LIFT funds.**

↓ NeighborhoodLIFT Request

NeighborhoodLIFT is coming to the San Francisco Bay Area! The NeighborhoodLIFT® program, a collaboration between Wells Fargo and NeighborWorks® America, offers down payment assistance for eligible homebuyers who complete approved homebuyer education. The program provides eligible homebuyers with \$25,000 to use toward down payment and/or closing costs on qualified homes.

Is your income at or below the San Francisco Bay Area Income Limits? Have you completed 8 hours of home buyer education ✔ and have a first mortgage pre-approval from a NeighborhoodLIFT approved lender? If yes, you might be eligible for the NeighborhoodLIFT program.

**Click the down** 

**this menu and** 

**choose one.** 

**arrow to expand** 

What is the primary area in which you are looking to purchase a home? \*

Alameda County

What other areas are you Interested In?

Please click on one or more of the locations listed in "Available Areas" to move it to the "Selected Areas" column; to remove a selection from the "Selected Areas" column, simply click on that selection to move it back to "Available Areas".

**Click area(s) of interest and it will move to "Selected Areas."**

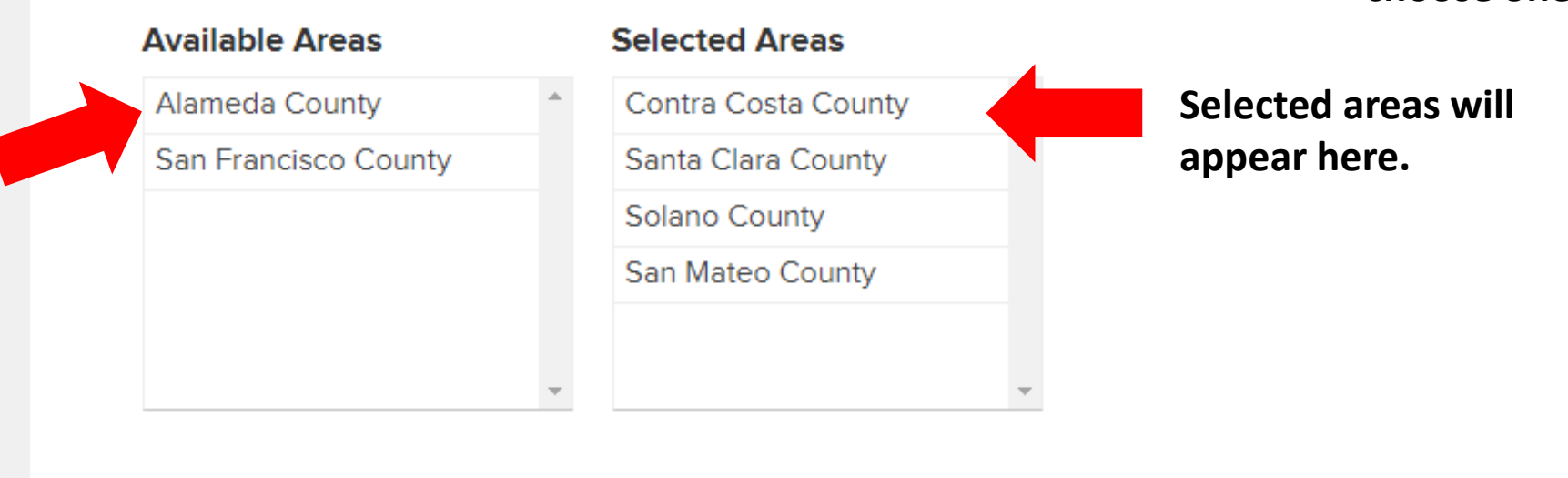

#### We offer one-on-one financial counseling to provide you with the necessary steps to improve your credit, income, savings and debit.  $\vee$  New Home Purchase Pending - 0 Active - 0

Thinking about purchasing a new home? We can help you learn the ins and outs of purchasing a home and being a sustainable homeowner.

#### Pending - 0 Active - 0  $\vee$  Existing Homeowner Services Already own your own home? Click here to see our existing home owner services! Consumer Lending Pending - 0 Active - 0 Do you need a personal, small dollar, or auto loan? We have great rates with flexible repayment periods. Save

 $\vee$  Financial Empowerment

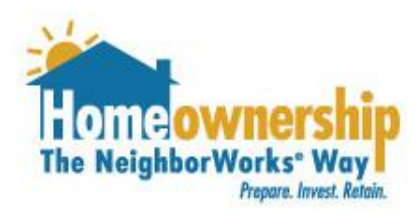

# Completing Request for LIFT

- 1. Navigate to "My Profile" at the top of your screen.
- 2. Click "My Account" and fill out/verify the fields listed.
	- a. First Name
	- b. Last Name
	- c. Email Address
	- d. Phone Number
	- e. Additional Phone Number
	- f. Current Mailing Address including city, state and postal code.
	- g. Do you require language or other special needs assistance?
	- h. How would you like to be contacted?
	- i. Best time to call?
	- j. How did you hear about us?
- 2. Hit the "Save & Continue" button to continue. The mass of  $10$

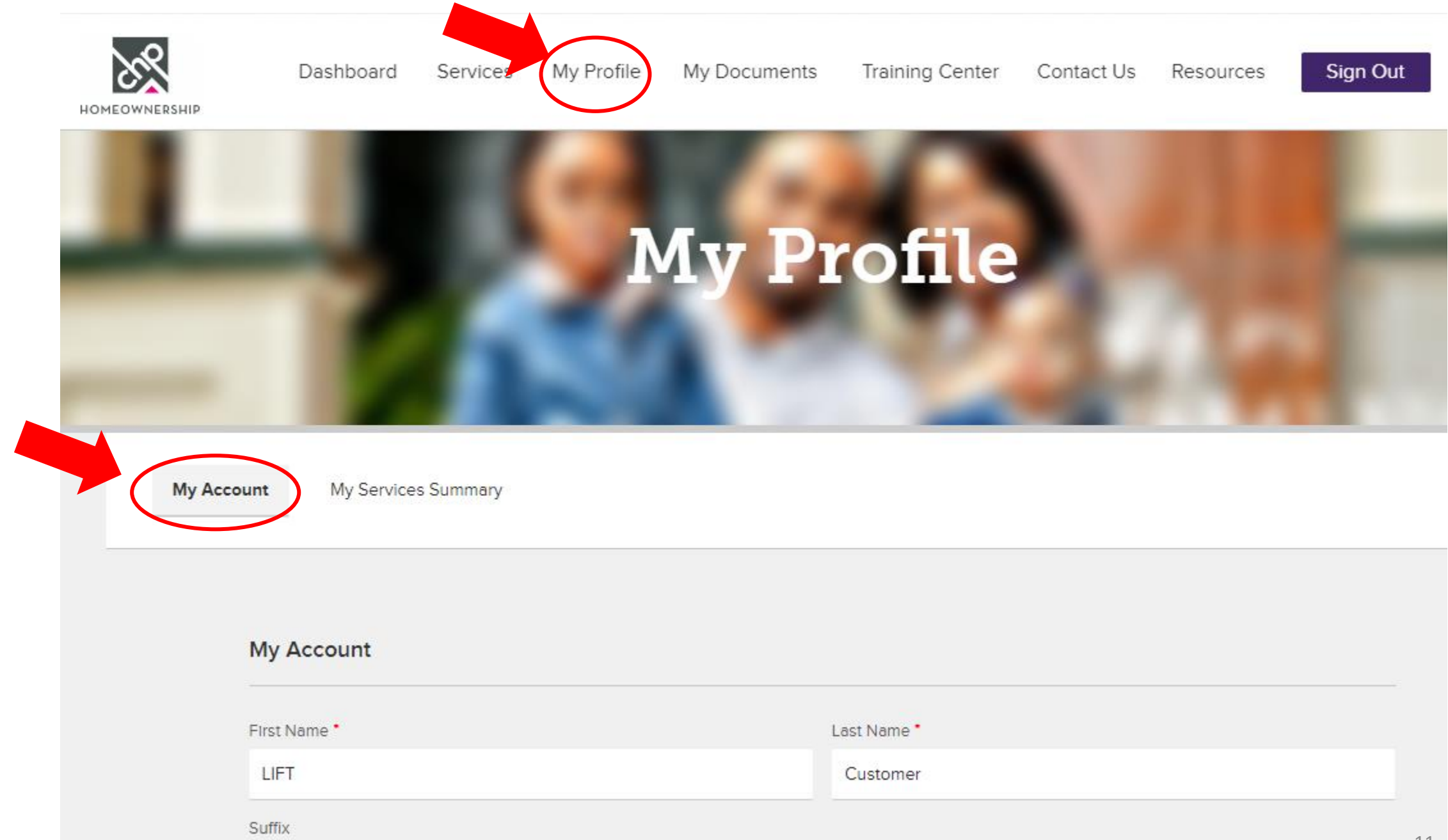

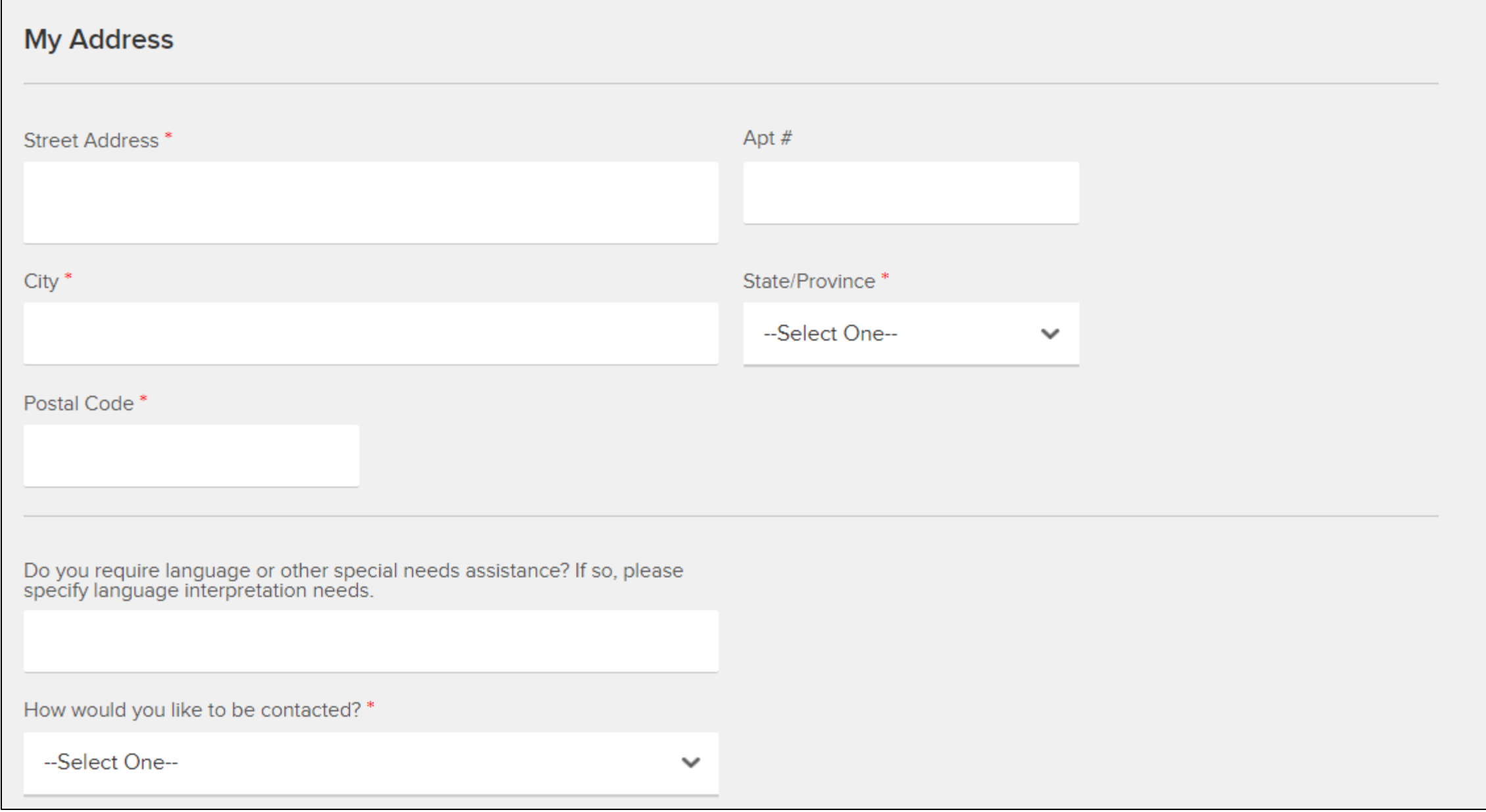

#### Best time to call?

--Select One--

How did you hear about us? Flyer / Folleto

Please specify

Reset Password

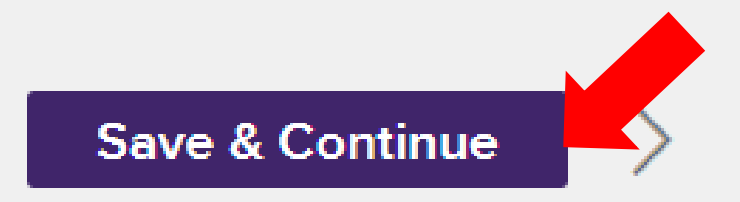

 $\mathcal{A}$ 

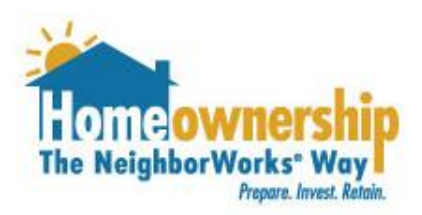

# Completing Request for LIFT

- 1. You will be taken to another screen called "My Services Summary" and will need to complete the following fields:
	- a. Have you completed Homebuyer Education?
		- Note: HBE is required to be completed prior to requesting LIFT funds
	- b. Homebuyer Education (HBE) Provider Name?
	- c. Completed follow up HBE Session?
	- d. Select the name of your lender from the NeighborhoodLIFT approved lender list.
	- e. Tell us how you heard about the NeighborhoodLIFT program.
	- f. Indicate if you are under contract on a property. This is NOT required to request NeighborhoodLIFT funds.
- 2. Hit "Save Section" button.

1. Fill out the fields under "My Service Summary". You must fill these out and hit "Save and Continue" to move forward with your request.

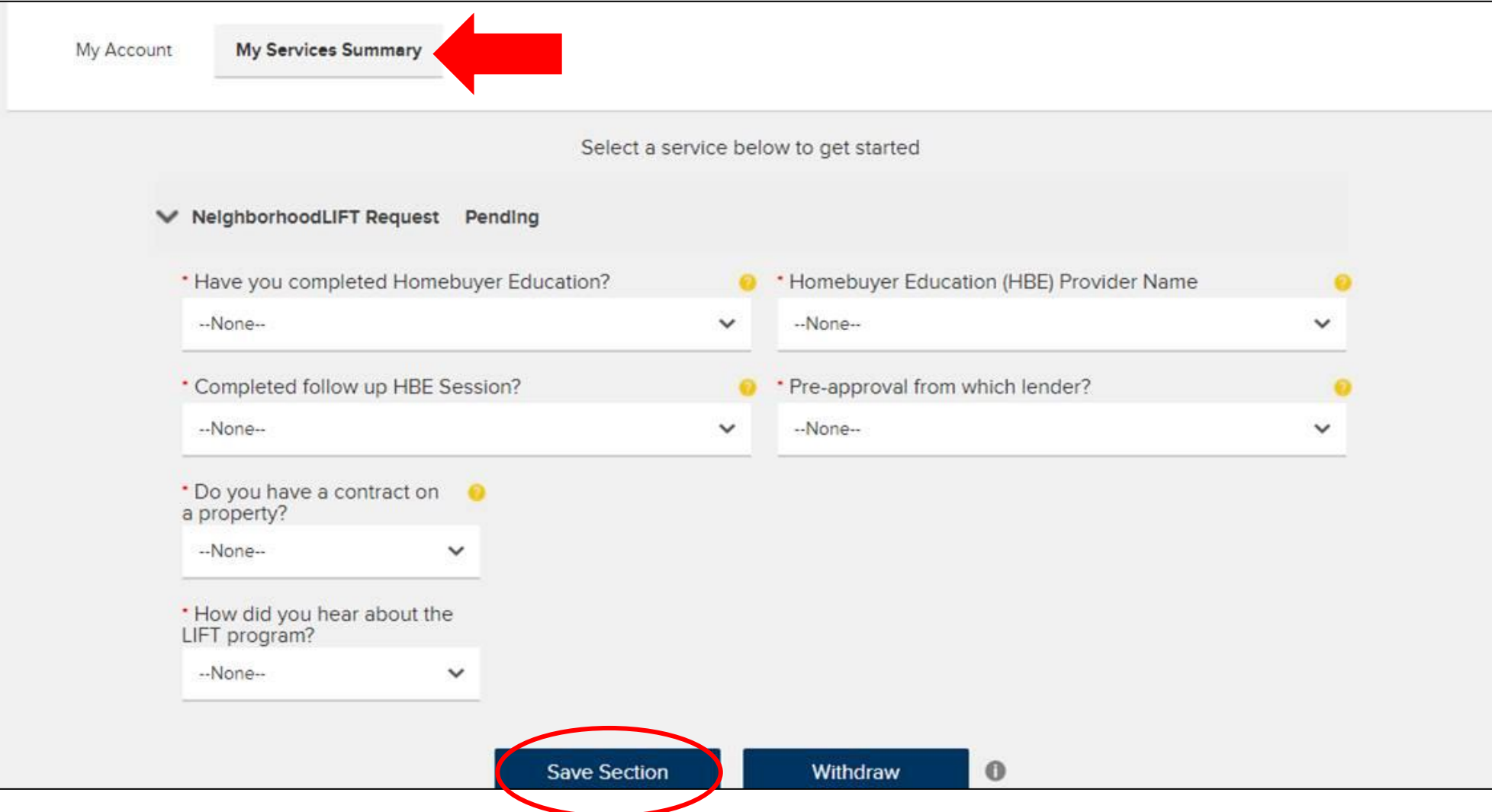

15

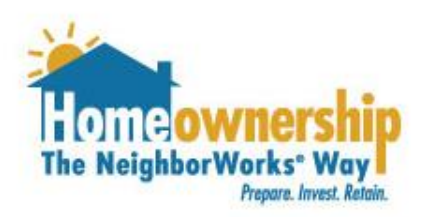

# Completing Request for LIFT

- You have now completed the necessary steps to submit a request for LIFT funds.
- Follow the steps in the email you receive upon submission of your request to upload your Homebuyer Education Certificate from an approved provider and your Pre-Approval Letter for your first mortgage from an approved lender.
- These documents must be uploaded by 9:00 am Pacific time on Monday in for your request to be processed.
- Failure to upload these documents will cause your request to not be processed and you will need to request funds again from Thursday to Monday of each week.